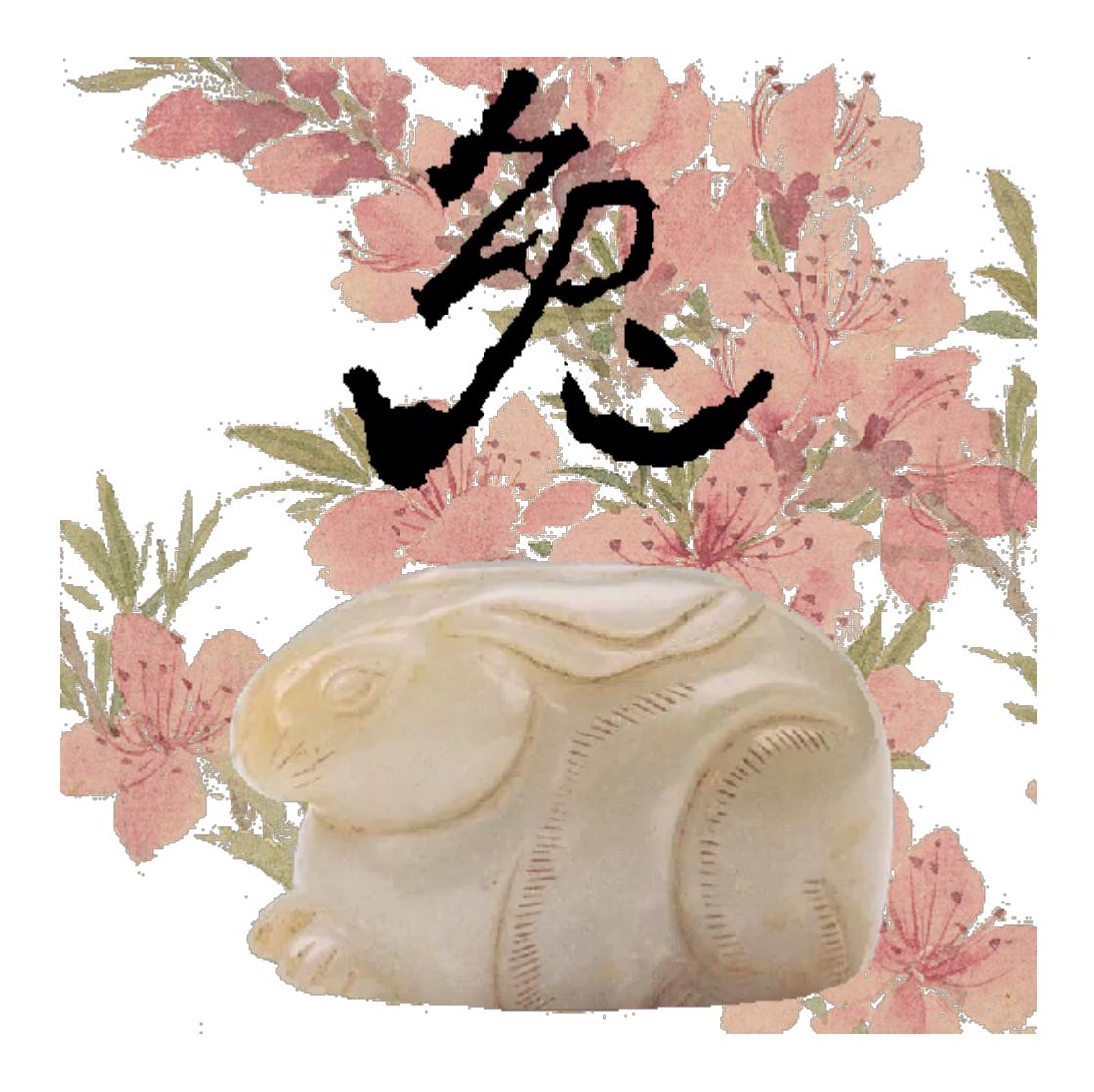

# MyBox: Easy Tools Set **User Guide – File Tools**

Author: Mara Version: 6.7.1 Date: 2023-3-13

## **Contents**

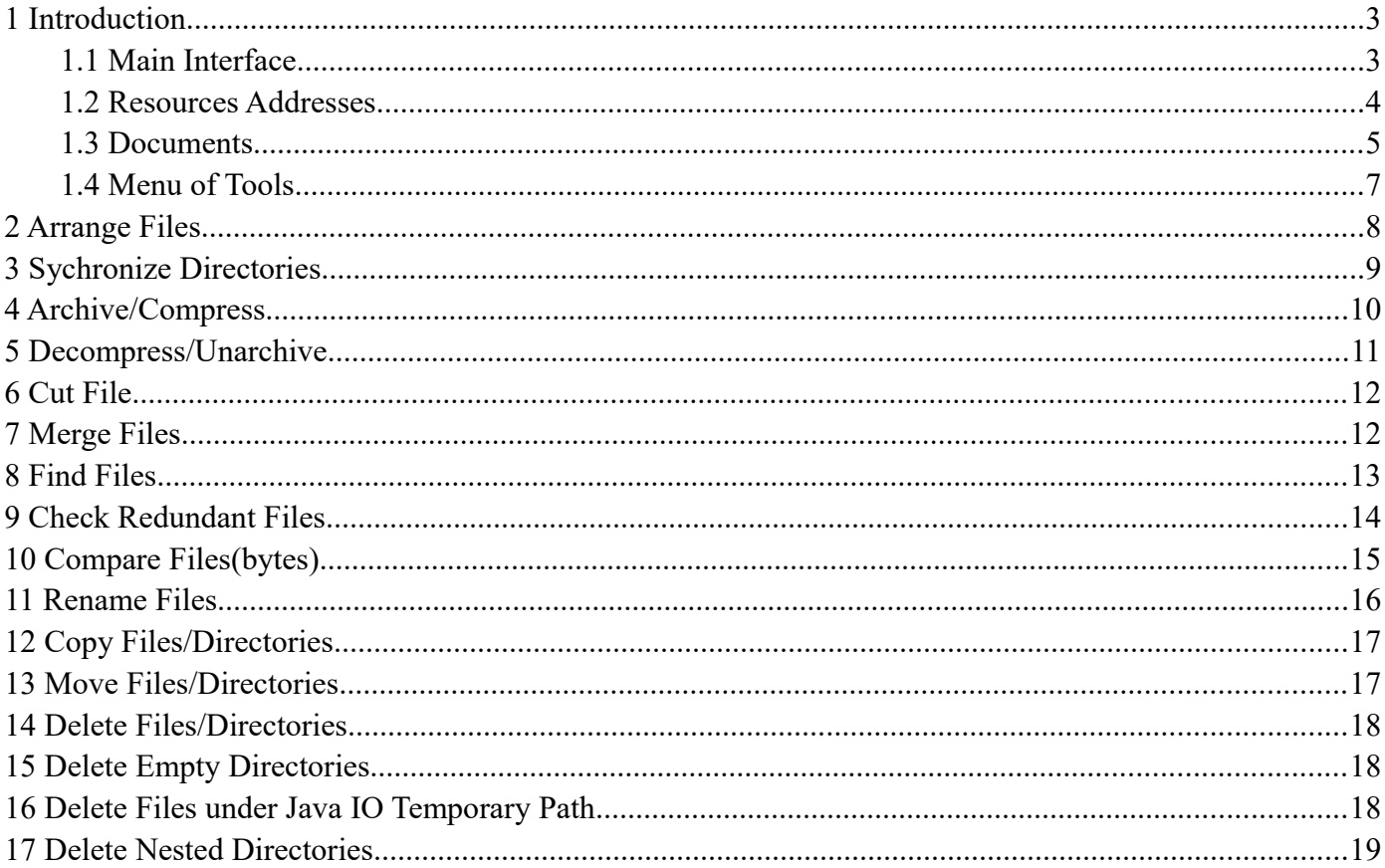

### **1 Introduction**

This is desktop application based on JavaFx to provide simple and easy functions. It's free and open sources.

#### **1.1 Main Interface**

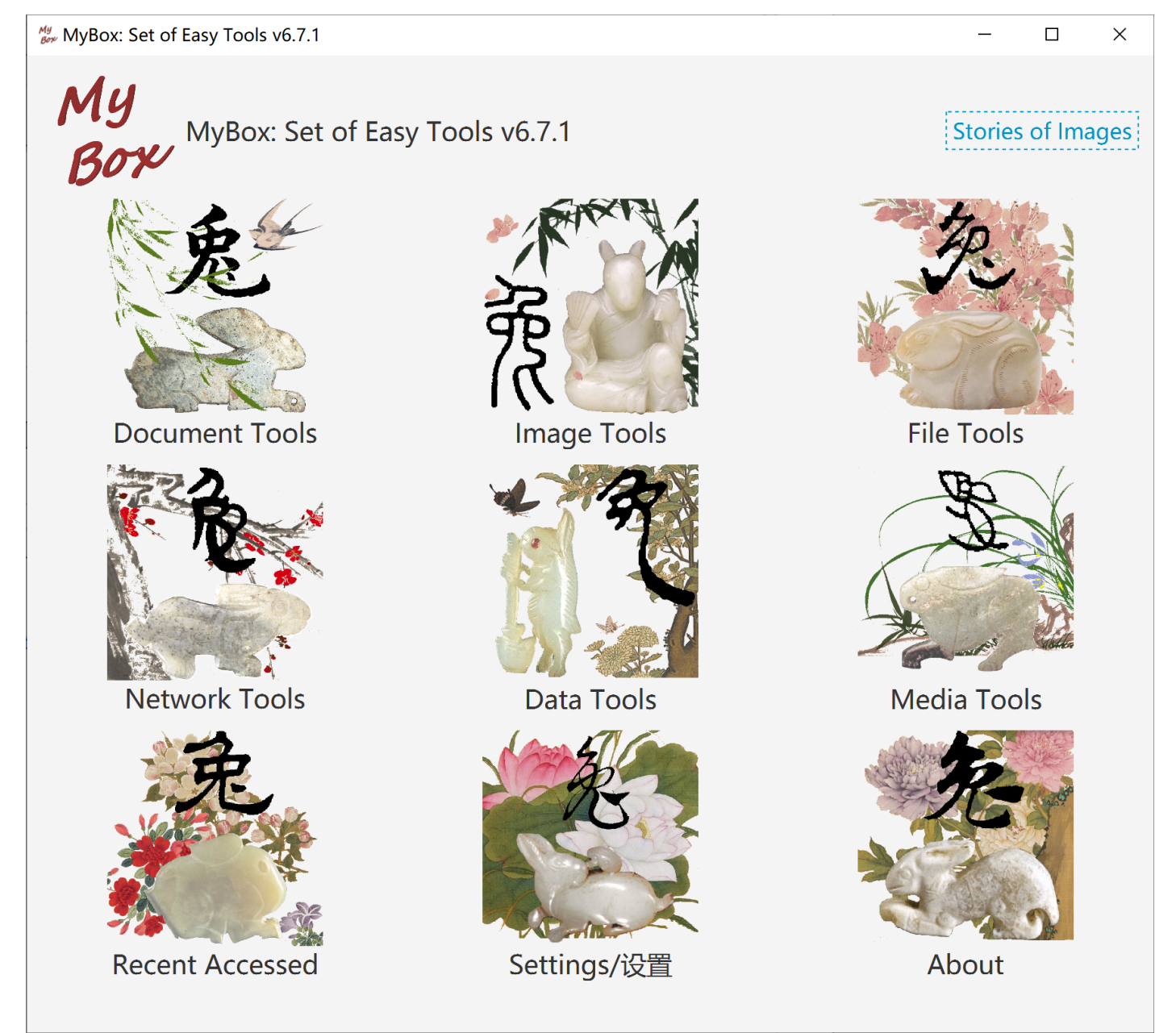

#### **1.2 Resources Addresses**

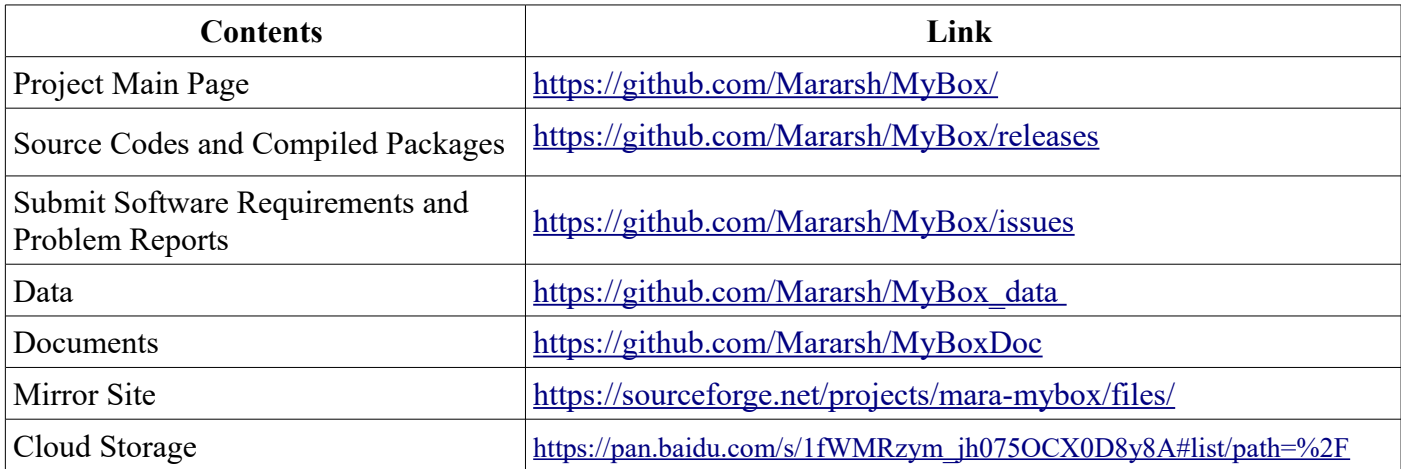

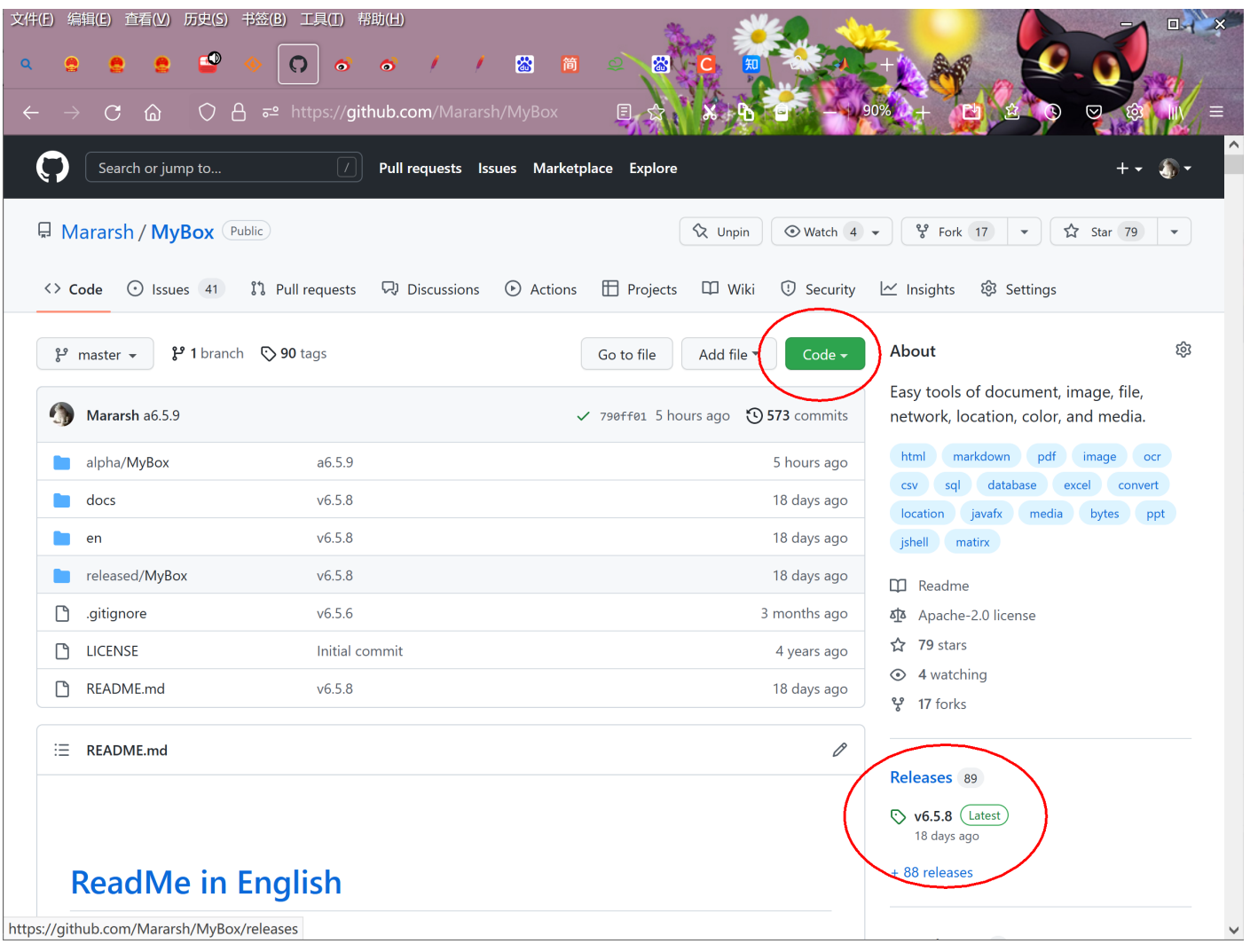

#### **1.3 Documents**

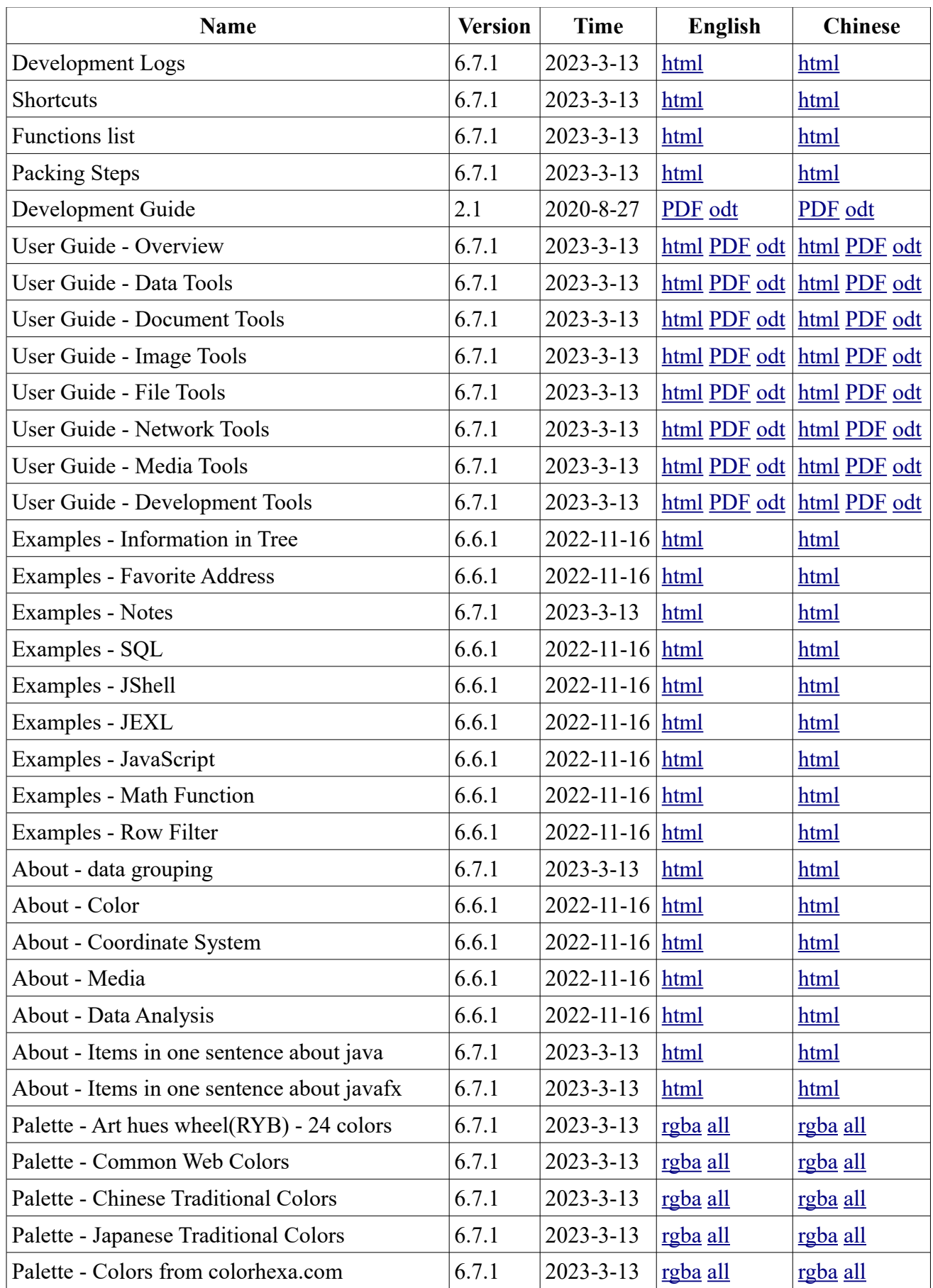

| <b>Name</b>                                              | <b>Version</b> | <b>Time</b>     | English      | <b>Chinese</b> |
|----------------------------------------------------------|----------------|-----------------|--------------|----------------|
| Palette - Art hues wheel(RYB) - 12 colors                | 6.7.1          | $2023 - 3 - 13$ | rgba all     | rgba all       |
| Palette - Art hues wheel(RYB) - 360 colors               | 6.7.1          | $2023 - 3 - 13$ | rgba all     | rgba all       |
| Palette - Optical hues wheel(RGB) - 12 colors            | 6.7.1          | $2023 - 3 - 13$ | rgba all     | rgba all       |
| Palette - Optical hues wheel(RGB) - 24 colors            | 6.7.1          | $2023 - 3 - 13$ | rgba all     | rgba all       |
| Palette - Optical hues wheel(RGB) - 260 colors $(6.7.1)$ |                | $2023 - 3 - 13$ | rgba all     | rgba all       |
| Palette - Art paints                                     | 6.7.1          | $2023 - 3 - 13$ | rgba all     | rgba all       |
| Palette - MyBox Colors                                   | 6.7.1          | $2023 - 3 - 13$ | rgba all     | rgba all       |
| Palette - Gray scale                                     | 6.7.1          | $2023 - 3 - 13$ | rgba all     | rgba all       |
| Stories of Images                                        | 6.7.1          | $2023 - 3 - 13$ | html PDF odt | html PDF odt   |

MyBox User Guide – File Tools v6.7.1

#### **1.4 Menu of Tools**

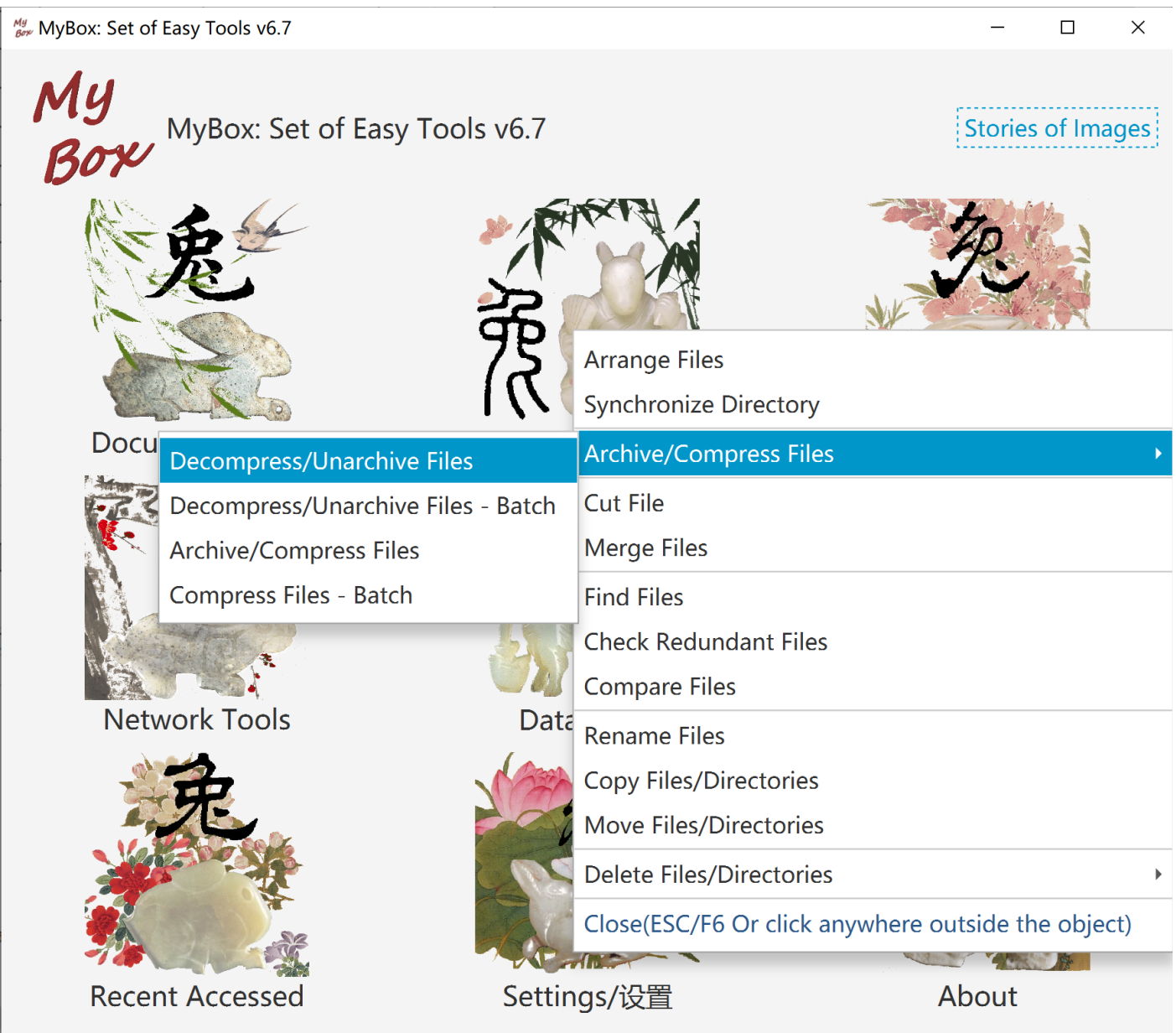

#### **2 Arrange Files**

Reorganize files under new directories by modifed time.

This tool can be used to handle lots of files which need be archived according to time, like photoes, screenshots of games, or system logs.

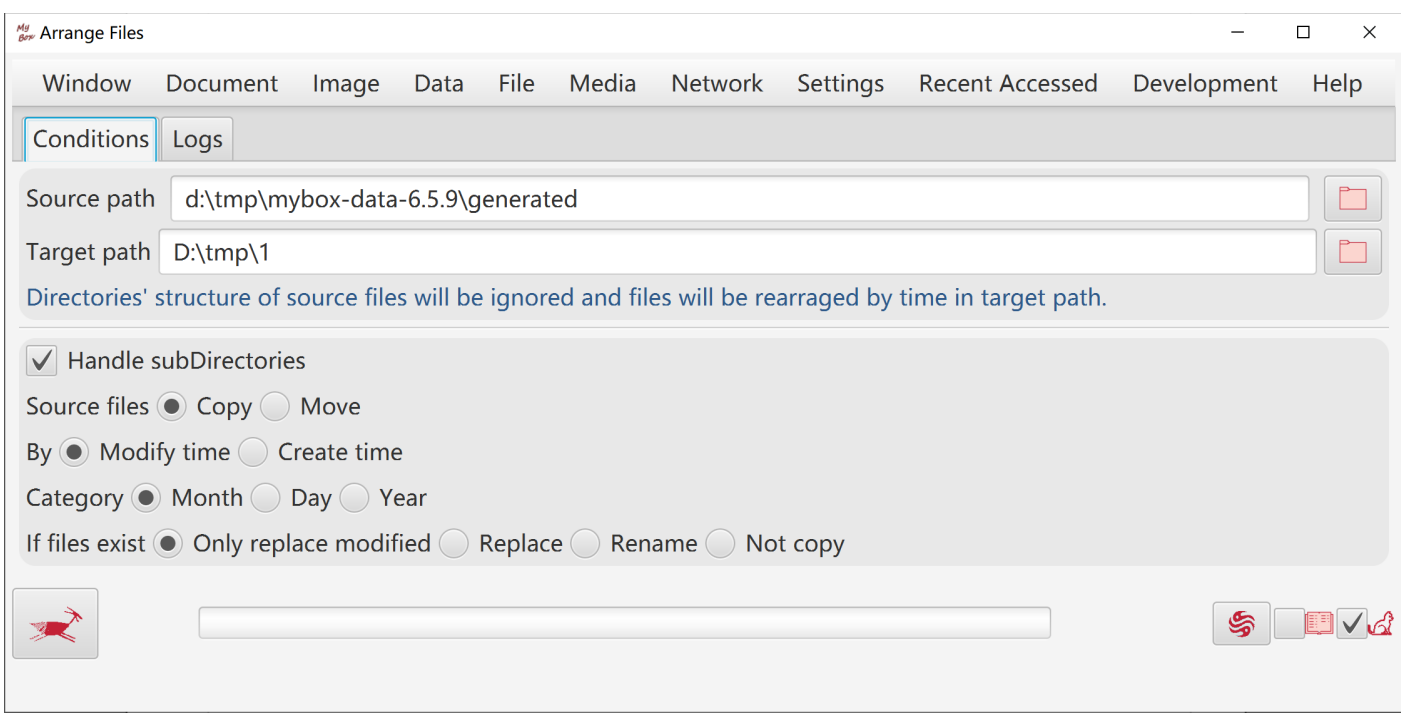

#### **3 Sychronize Directories**

Options like:

- Whether copy sub-directories or new files.
- Whether only copy modified files after specific date time.
- Whether keep attributes of original files.
- Whether delete non-existed files/directories under original directory.

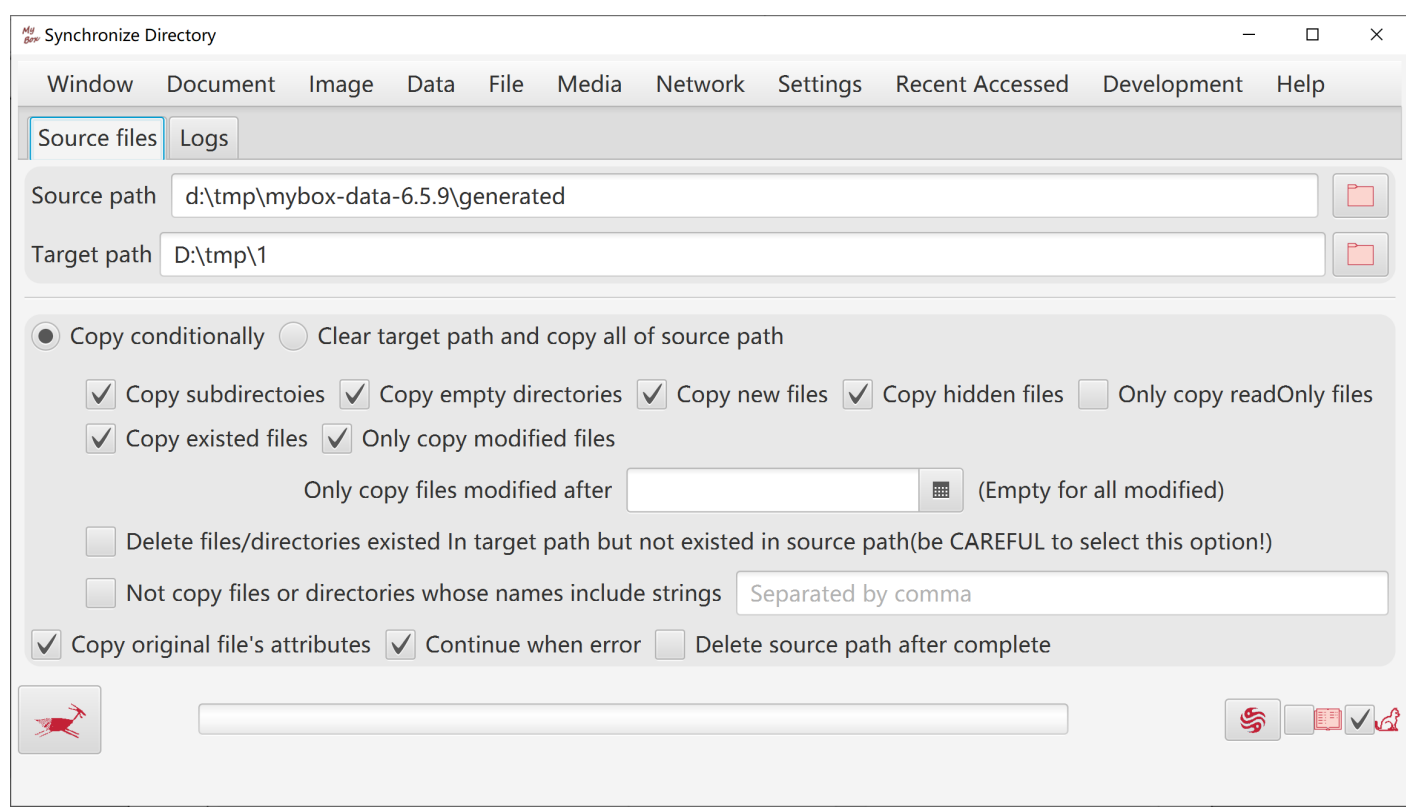

#### **4 Archive/Compress**

- 1. Archiving is the process to collect multiple files/directories as single file. Some archive formats like zip and 7z implement compression too.
- 2. Compressing is the process to reduce size of single file. Generally it happens after archiving.
- 3. Supported archive formats include zip, tar, 7z(Only support some algorithms), ar, cpio.
- 4. Supported compress formats include gzip, bzip2, xz, lzma, Pack200, DEFLATE, snappy-framed, lz4 block, lz4-framed.

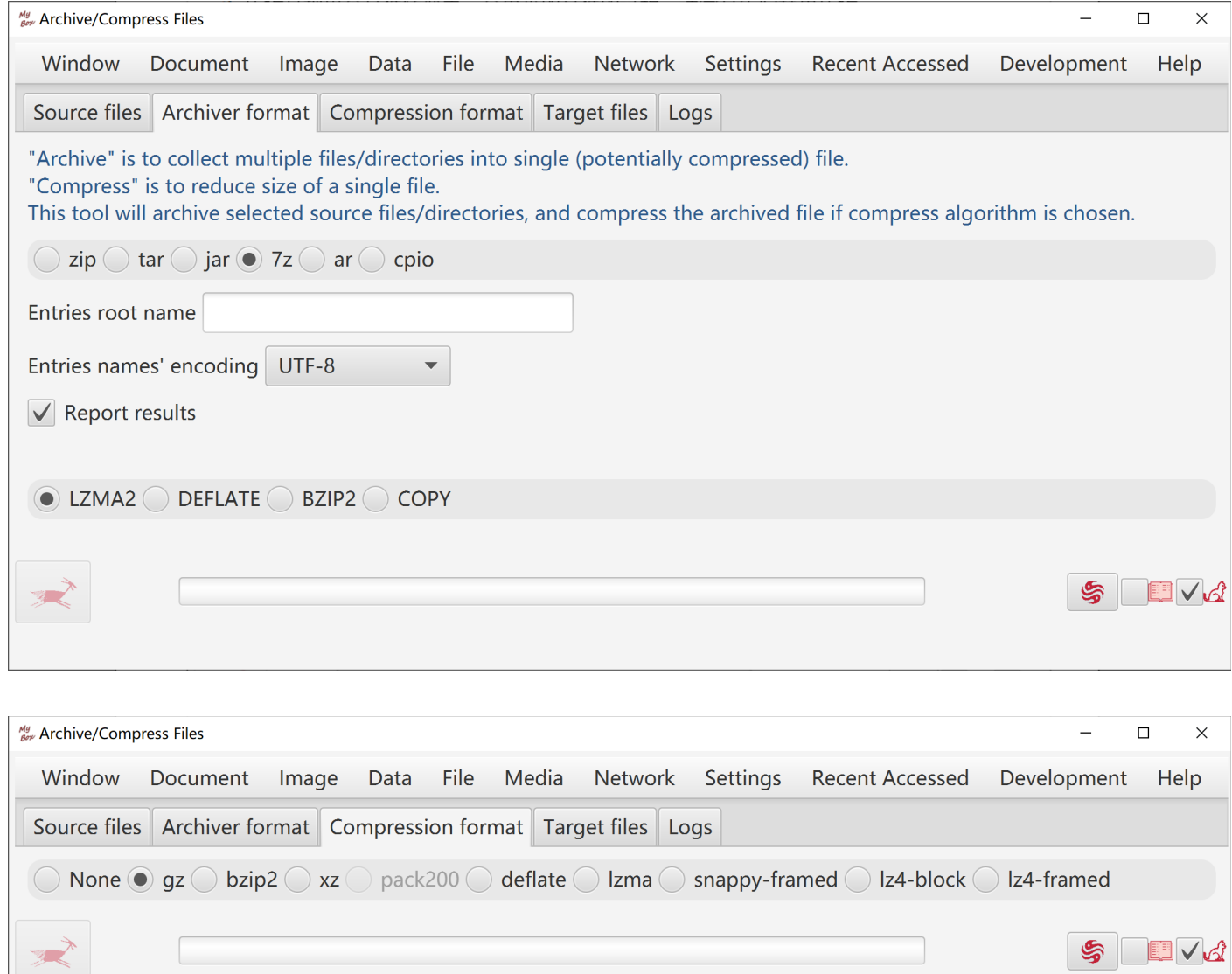

#### **5 Decompress/Unarchive**

- 1. Unarchiving is the process to restore an archived file to original files and directories.
- 2. Decompressing is the process to restore a compressed file to original file.
- 3. Supported unarchive formats include zip, tar, 7z(Only support some algorithms), ar, cpio, arj, dump.
- 4. Supported decompress formats include gzip, bzip2, xz, lzma, Pack200, DEFLATE, snappy-framed, lz4-block, lz4-framed, DEFLATE64, Z.
- 5. When unarchive/decompress, the formats can be defected automatically meanwhile user can choice the formats since some formats can not be defected.
- 6. When unarchive, files tree is displayed to help user select which to be extracted.

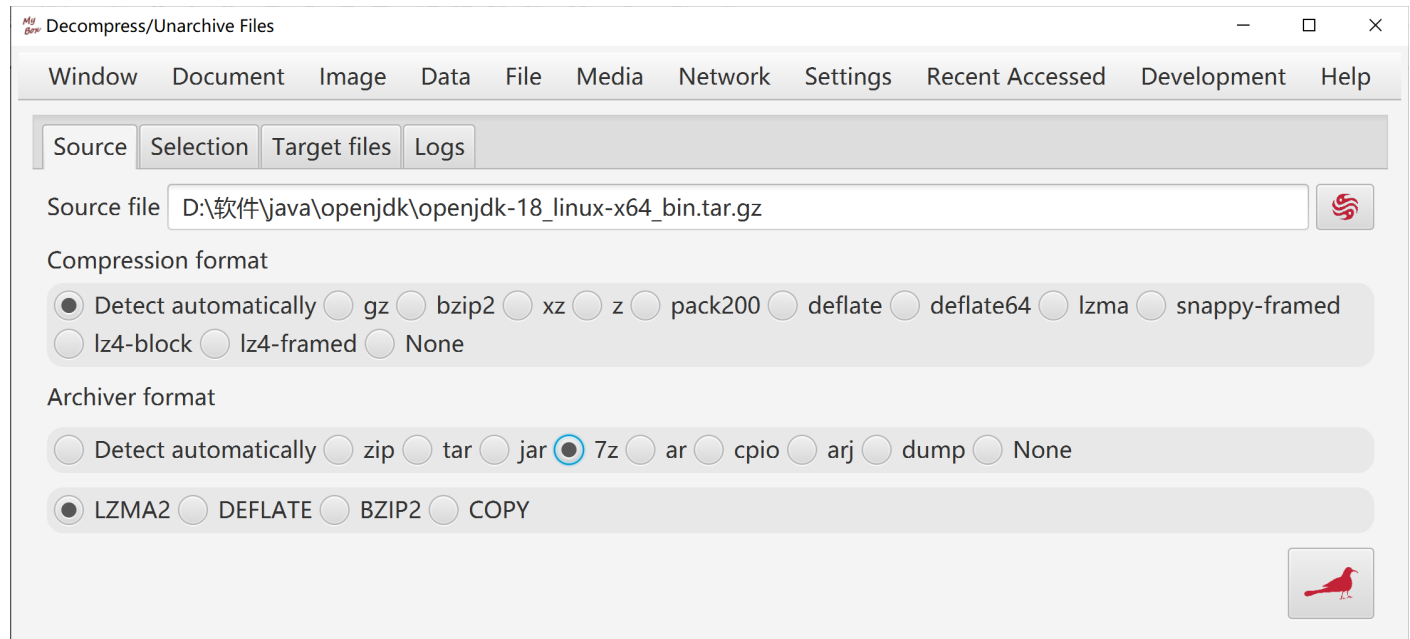

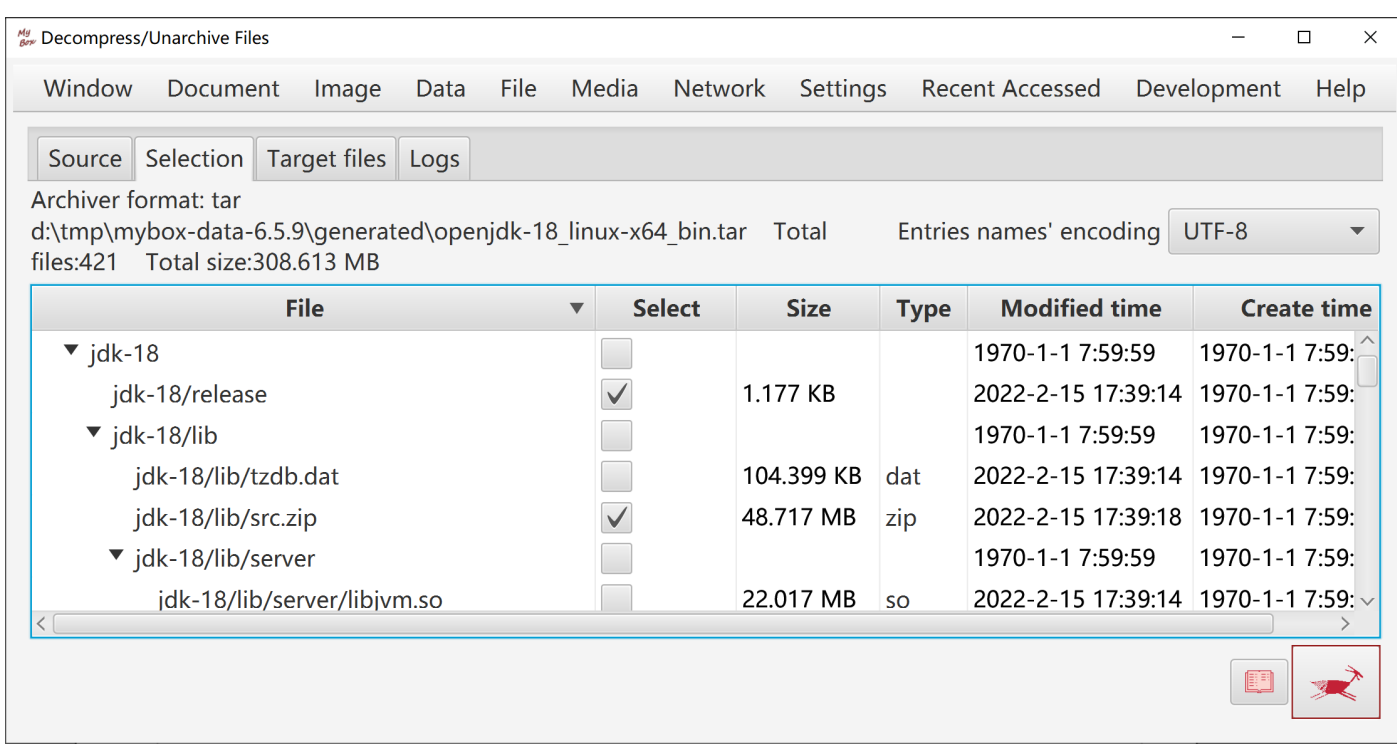

#### **6 Cut File**

- 1. By files number
- 2. By bytes number
- 3. By start-end list

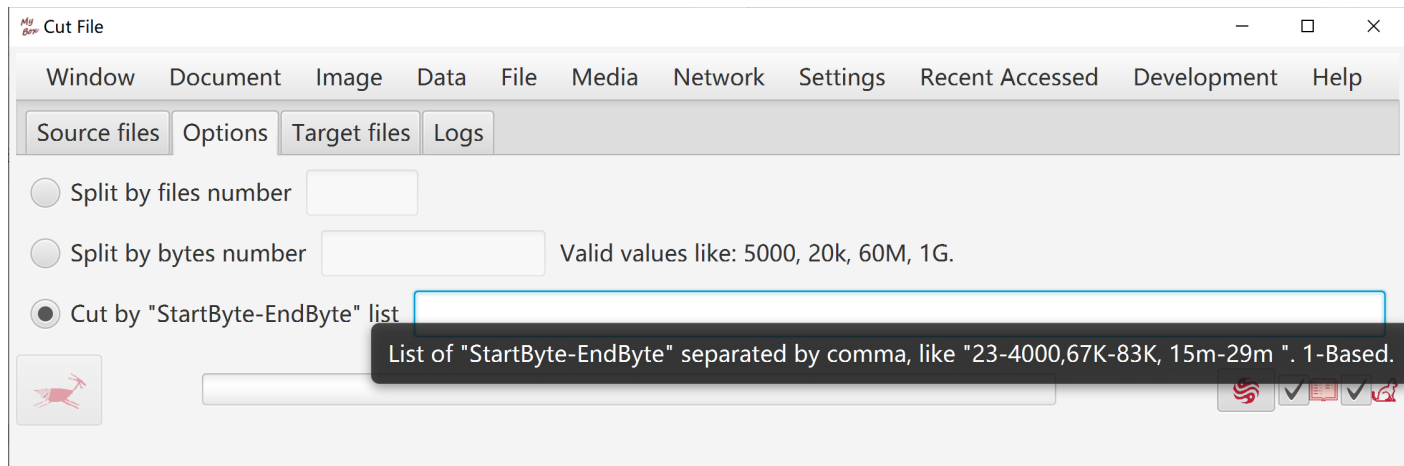

### **7 Merge Files**

Combine bytes of multiple files into one file.

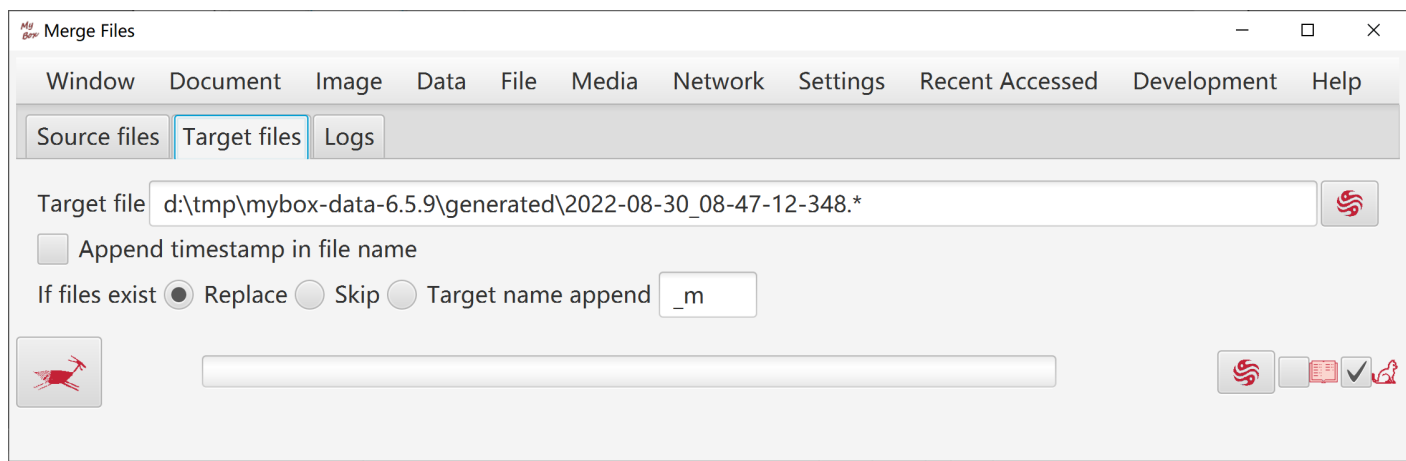

## **8 Find Files**

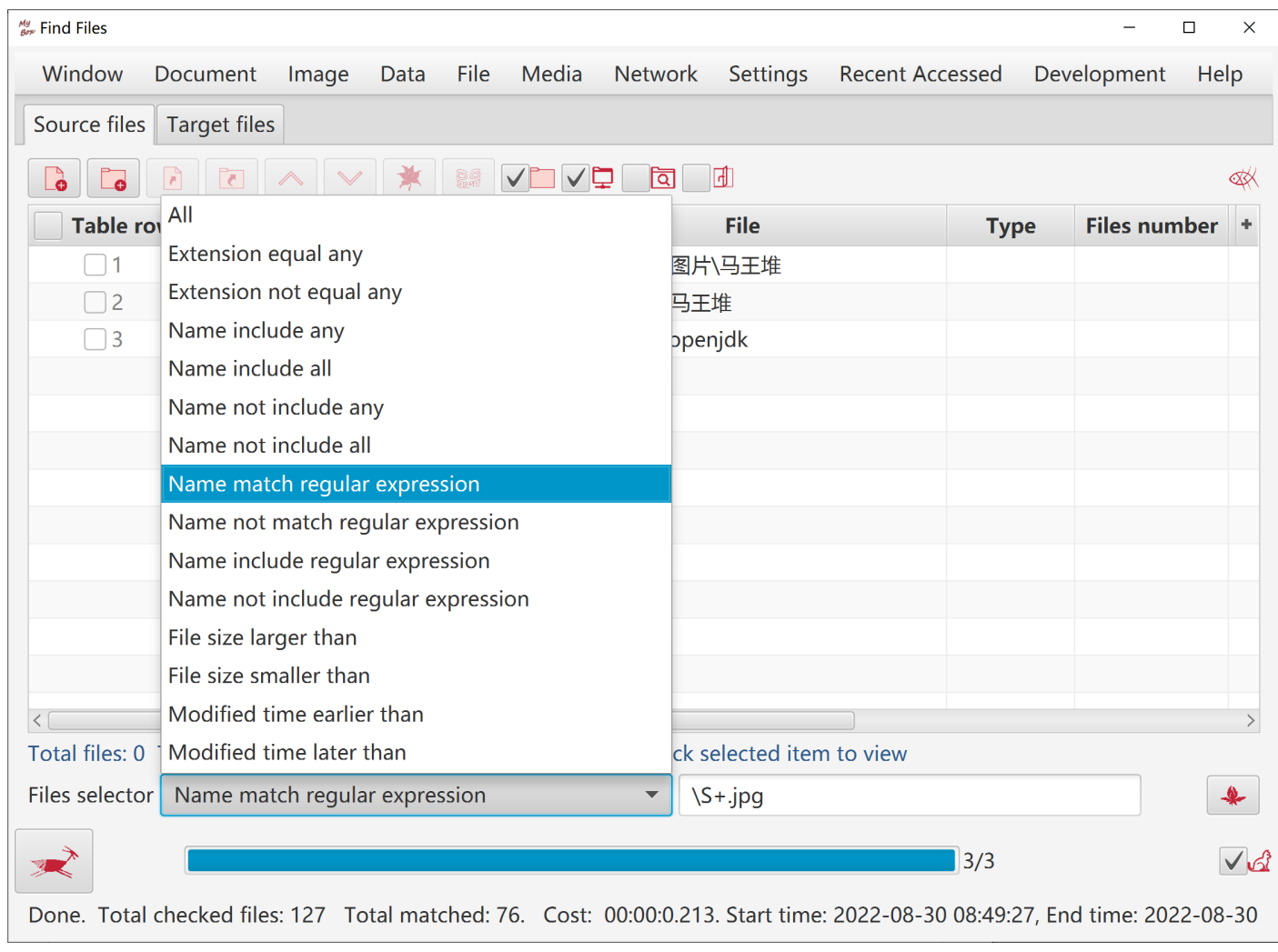

#### **9 Check Redundant Files**

- 1. Find duplicated files according to MD5.
- 2. Files tree is displayed to help user delete redundant files.
- 3. Deletion can be executed while checking is running.

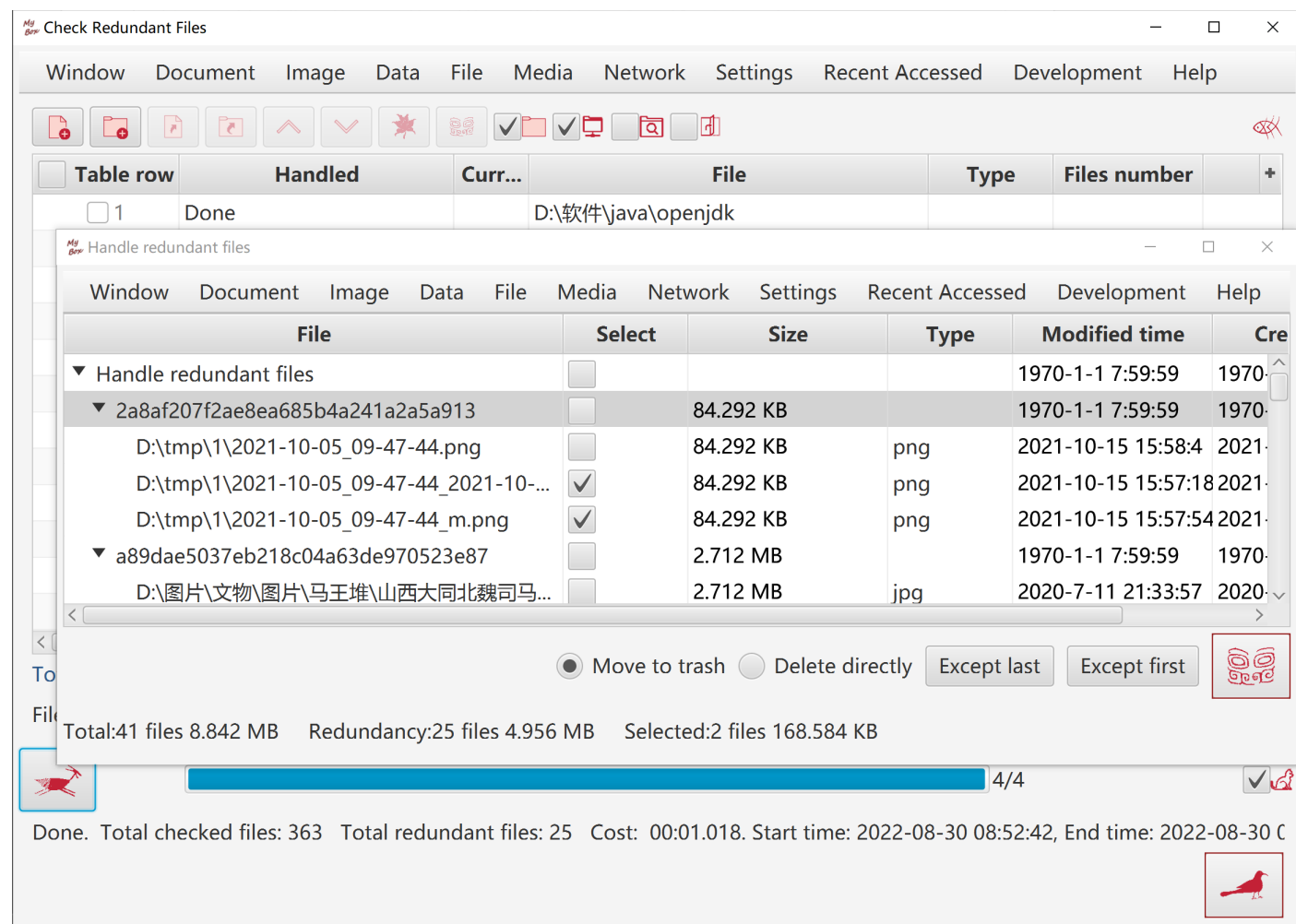

## **10 Compare Files(bytes)**

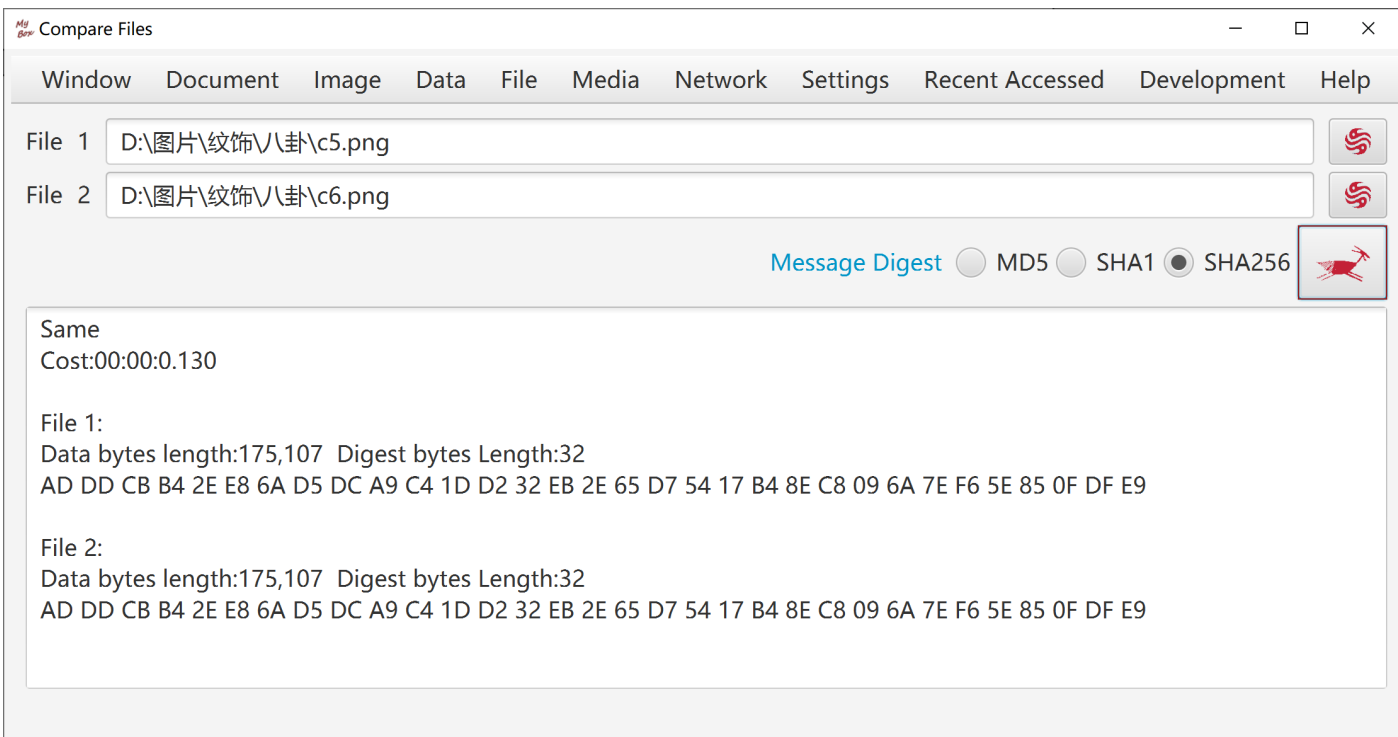

## **11 Rename Files**

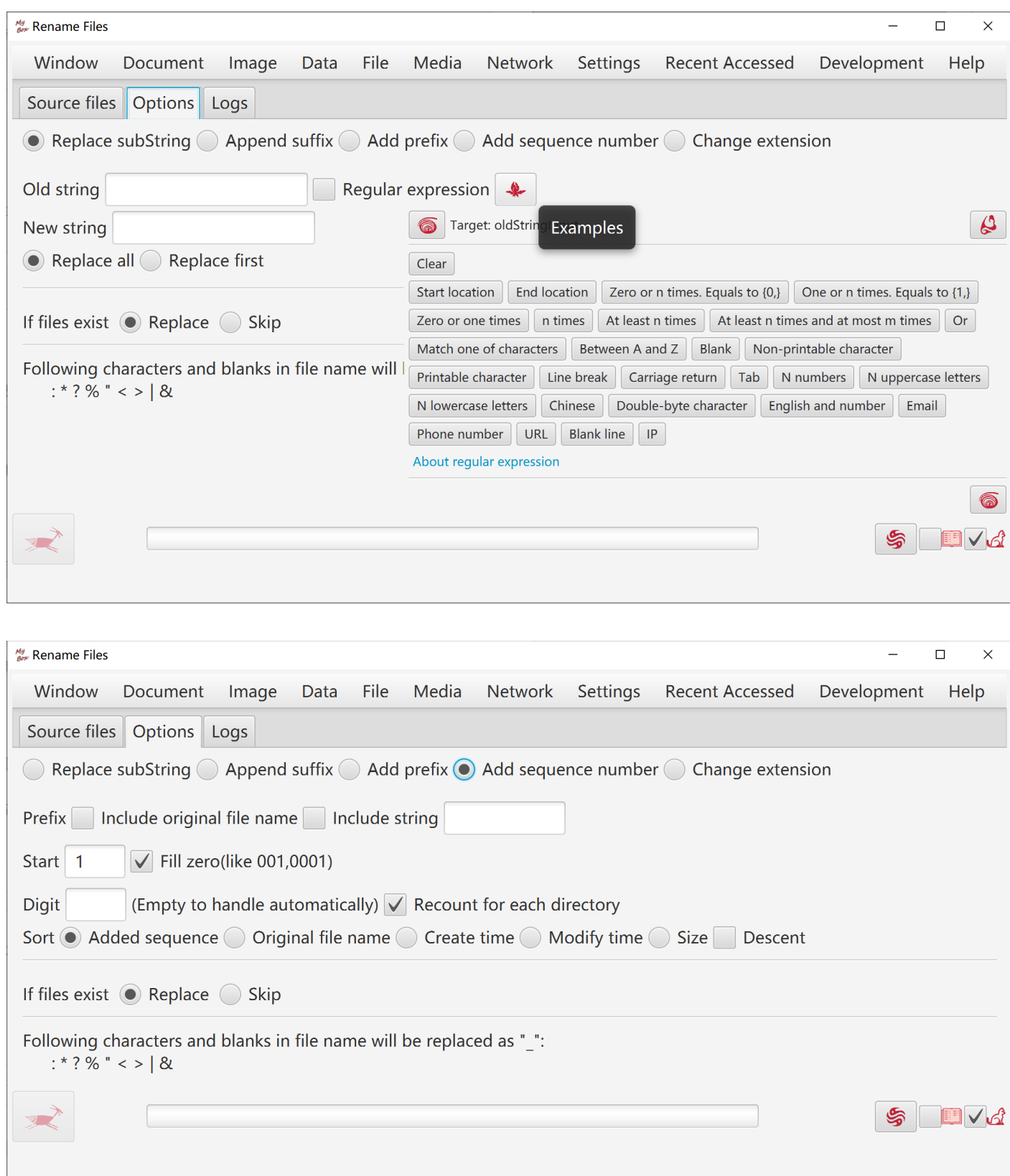

## **12 Copy Files/Directories**

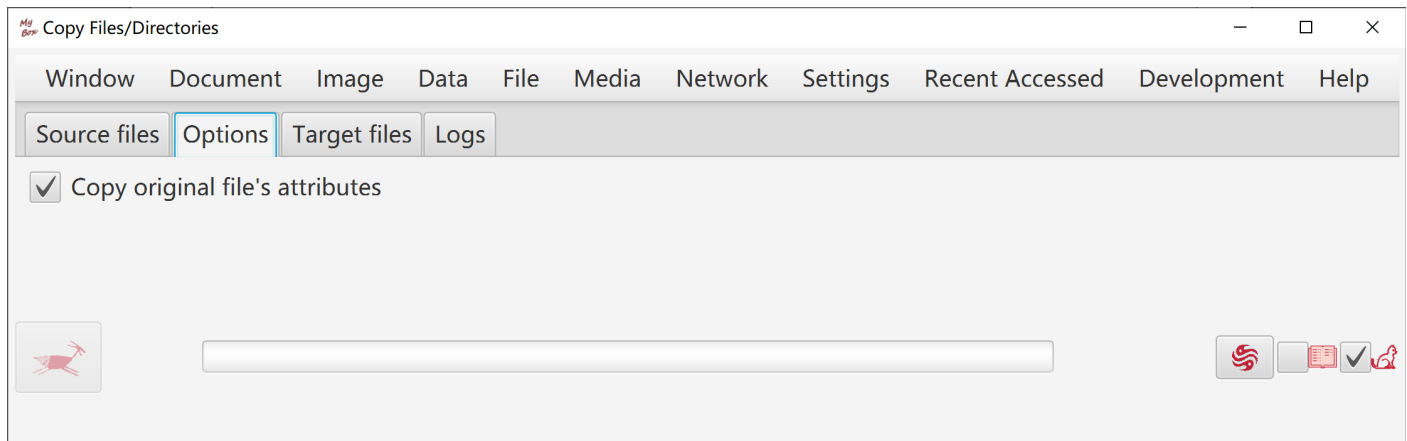

## **13 Move Files/Directories**

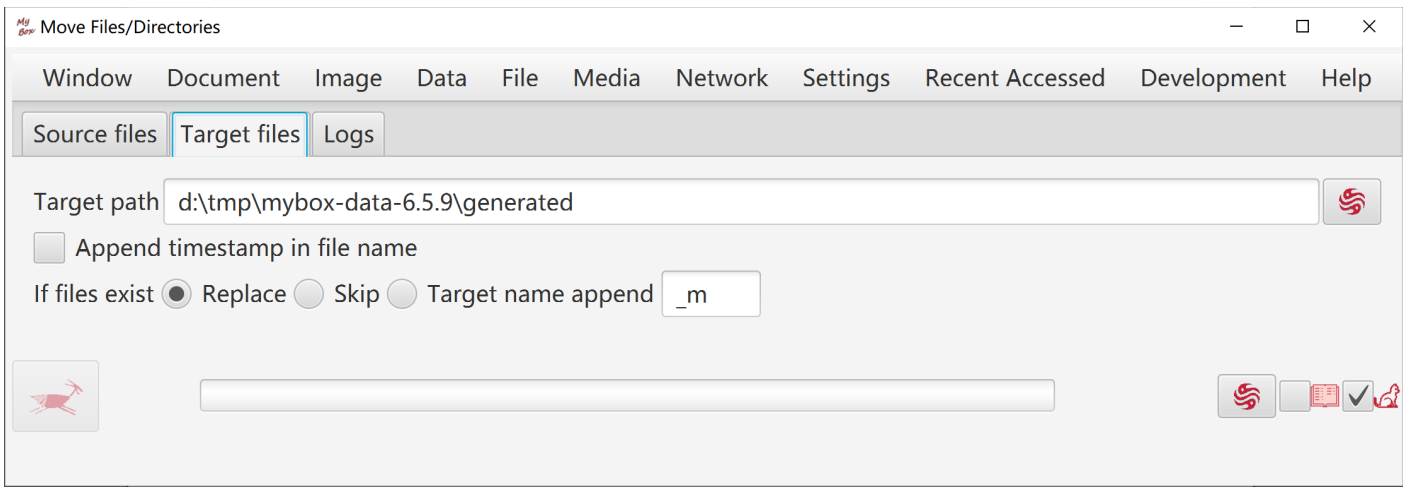

#### **14 Delete Files/Directories**

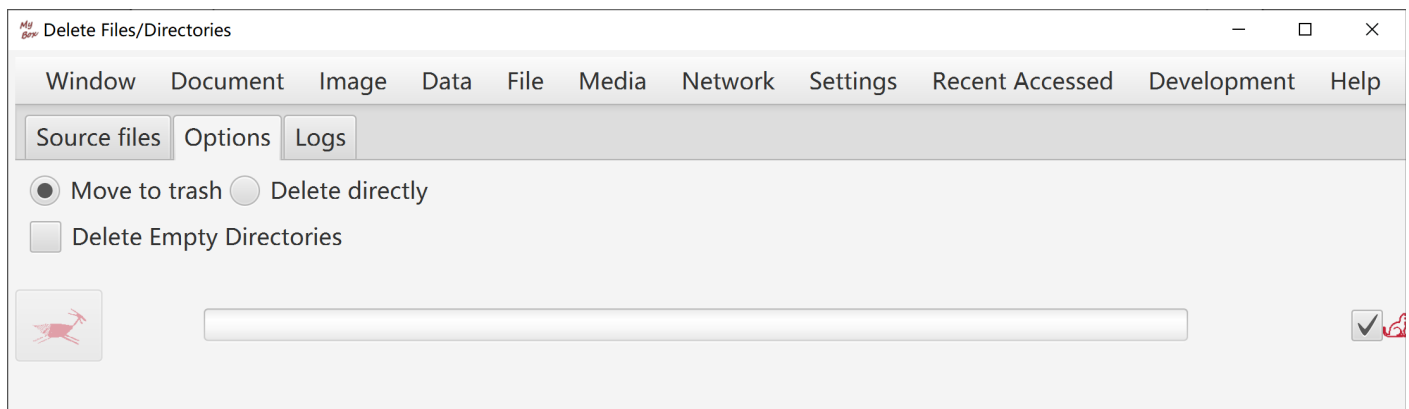

#### **15 Delete Empty Directories**

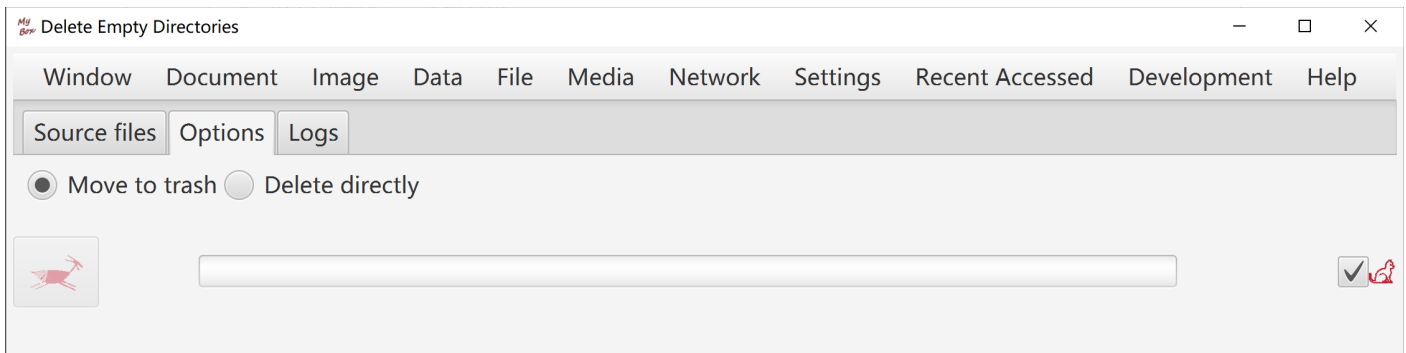

#### **16 Delete Files under Java IO Temporary Path**

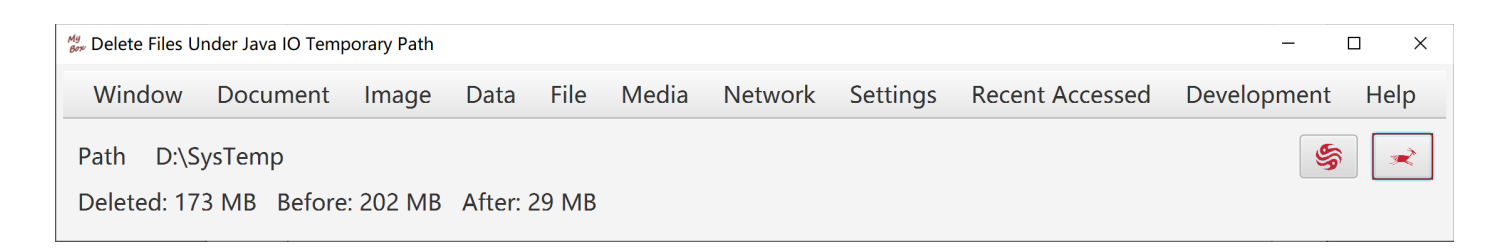

#### **17 Delete Nested Directories**

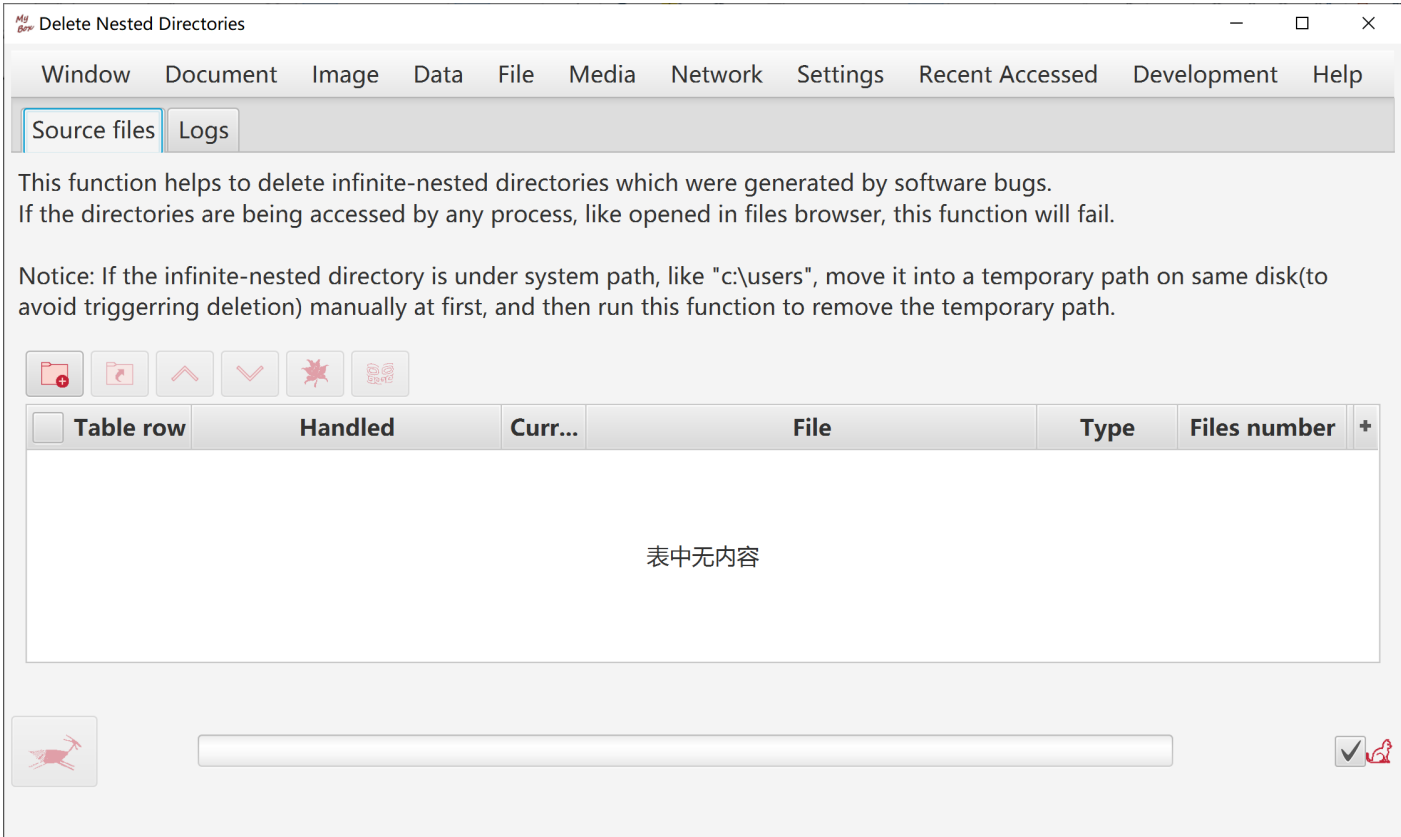

**<End of Document>**